## **Chain of Custody User Requirements**

These practices must be followed for an accurate Chain of Custody record.

1) "CRMs can be assigned to my account" must be enabled in all technician's contact settings

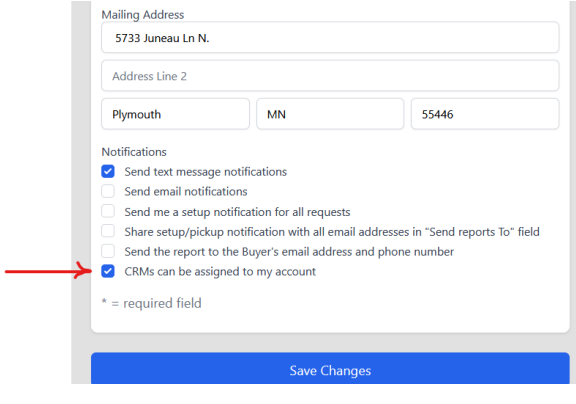

- 2) Technicians must manually reassign CRMS when:
	- a. Picking up or dropping off at the office or other storage facility
	- b. Trading CRMs with other technicians.

This is done through the phone app Link.

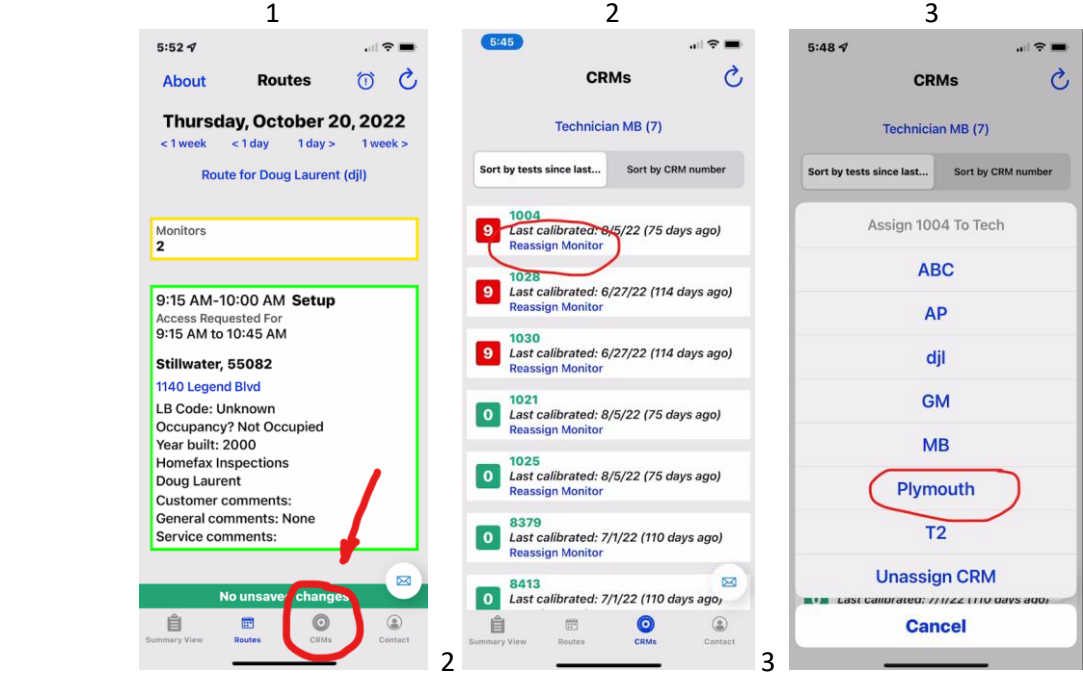

3) Select Technician at the top and a roll down displays all techs and the number of crms assigned to them

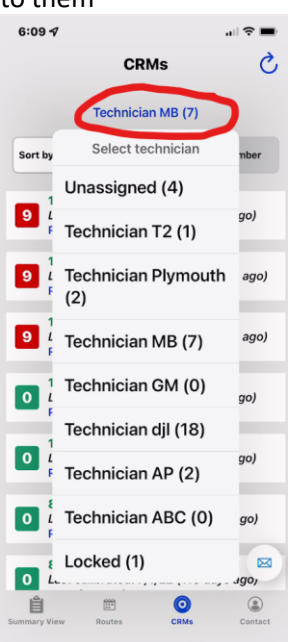

- 4) "Unassigned" is used for office
- 5) A new technician can be created if there are more than one office or storage facility. The technicians name can be the name of the location i.e. Plymouth Office.
	- a. Set Location Initials as Location (i.e. Plymouth) and make sure that Radon is *NOT* selected.

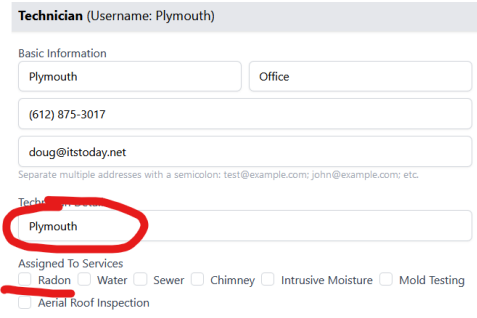

b. Under "Notifications", select "CRMs can be assigned to my account. Leave other boxes unchecked

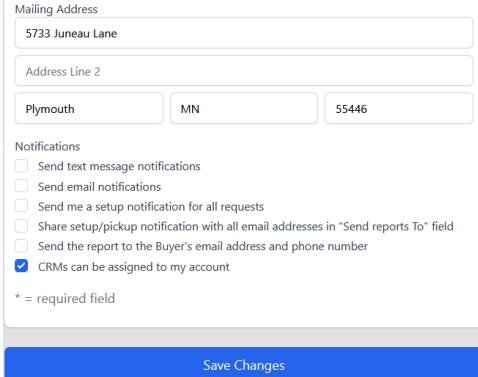